# ECE 264 Spring 2023 Advanced C Programming

Aravind Machiry Purdue University

# Welcome

## **Instructor: Aravind Machiry**

- 2020 PhD. Computer Science, UCSB
- Join Purdue in 2021 as an assistant professor

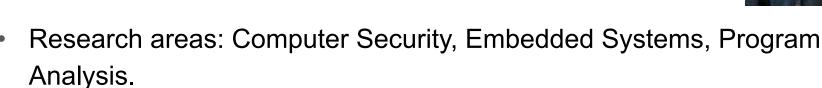

- Webpage: <a href="https://machiry.github.io/">https://machiry.github.io/</a>
- Lab page: <a href="https://purs3lab.github.io/">https://purs3lab.github.io/</a>

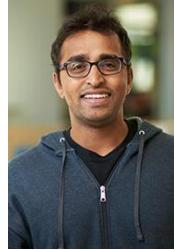

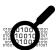

#### **Binary Analysis**

BootStomp [SEC 17] KARONTONE [SP 20] BinTrimmer [DIMVA 19] Boomerang [NDSS 17] DIANE [SP 21] GlitchResistor [DSN 21]

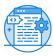

#### **Source Code Analysis**

DR.CHECKER [SEC 17]
DIFUZE [CCS 17]
Fingerprint [NDSS 18]

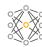

#### **Machine Learning**

SLAP [ACSAC 18] ARBITRAR [SP 21] BRAN [Asia CCS 21]

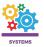

#### **Systems**

Dynodroid [SEC 17] CLAPP [SP 20] Boomerang [NDSS 17] Trust.IO [CNS 20] PRETENDER [RAID 19] CONWARE [Asia CCS 21]

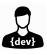

#### **Human interaction**

Dynodroid [FSE 13] Checked C [OOPSLA 22]

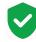

#### Verification

Spider [SP 20]

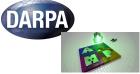

### Our Work

# Logistics

# Course webpage:

https://purs3lab.github.io/ece264/

We will be using GitHub classroom for all our programming assignments.

### **Textbook**

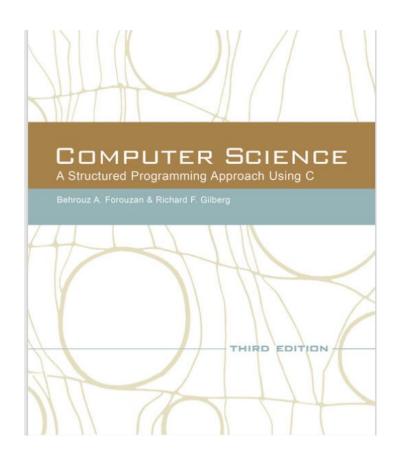

# ECE 264 Uses Linux

If you use Windows, MacOS, Android, or anything other than Linux, you will definitely receive F in this class.

## Why Linux?

Linux is "UNIX-like"

iOS, Anroid are also "UNIX-like"

Top 500 (fastest 500 computers in the world)

Linux is widely used in embedded systems

(real-time improvements) Used in autonomous vehicles

"At least" 67% web servers run Linux (wired.com, 2016/08/25)

Many computer courses use Linux (because grading is easier)

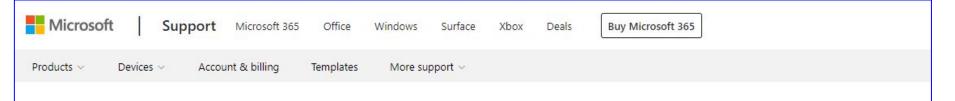

### Support for Linux and open source technology in Azure

Applies to: Cloud Services (Web roles/Worker roles), MSfC Azure-Azure Apps (IaaS)

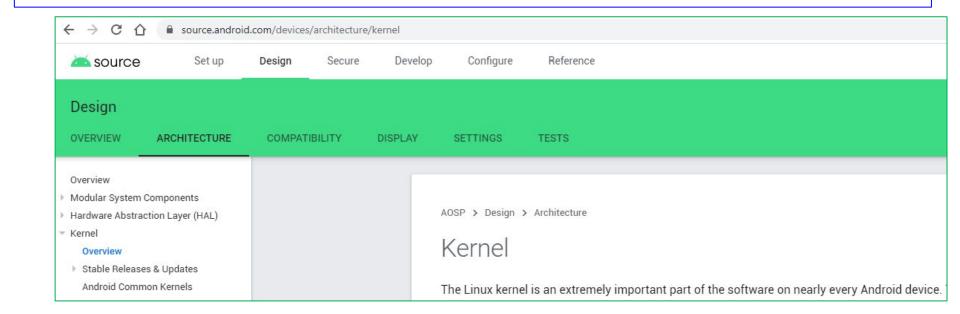

### **Get Linux**

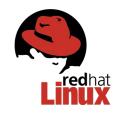

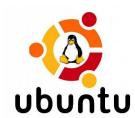

Download Linux and install on your computer

- Brand new computer
- Dual boot if it already has an operating system

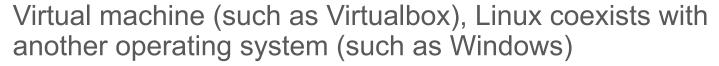

Cloud (Amazon EC2, Microsoft Azure, Google Cloud ...)

Purdue Engineering students: thin linc

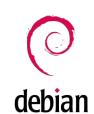

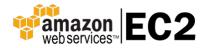

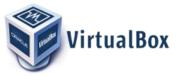

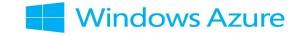

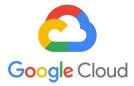

### **Thin Linc**

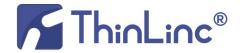

Connect to the servers managed by ECN (Engineering Computer Networks)

ECN is the IT department of Purdue Engineering

#### Advantages:

- ECN updates software
- Security is managed by experts
- These are very fast computers
- Many courses use these computers for grading

### Linux at Purdue ECN

#### Many ways to connect:

- Install thinlinc client (recommended)
  - Detailed instructions: <a href="https://engineering.purdue.edu/ECN/Support/KB/Docs/ECEThinlinc">https://engineering.purdue.edu/ECN/Support/KB/Docs/ECEThinlinc</a>
- Install secureCRT (not recommended)
- Install putty (not recommended)
- https://desktop.eceprog.ecn.purdue.edu/
   (Not recommended)

Strongly discouraged: Cygwin and MinGW (not real Linux)

Do not use telnet (not secure)

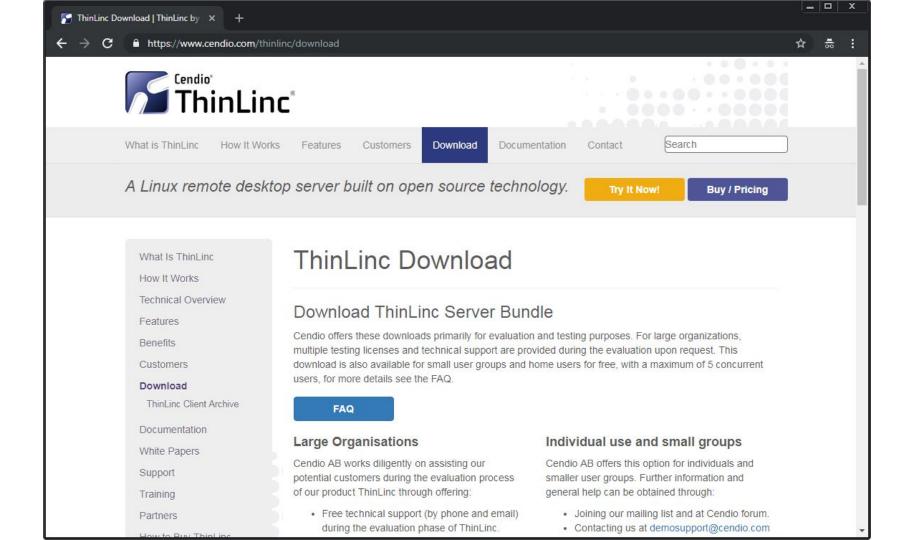

# connect to desktop.eceprog.ecn.purdue.e du

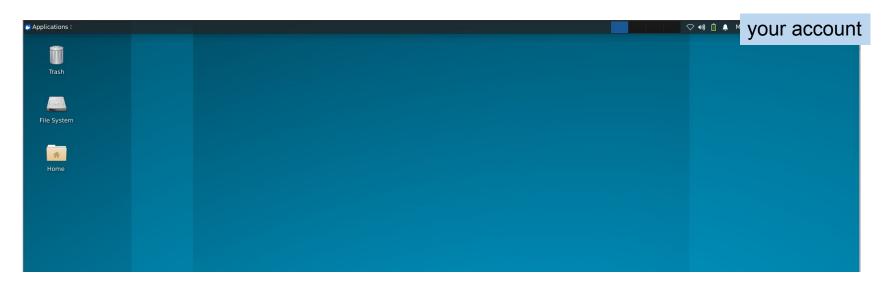

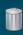

Trash

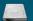

File System

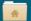

Hom

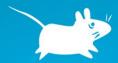

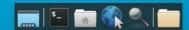

# Terminal and Command Line

Combine multiple commands

Automate tools, without human clicking or dragging

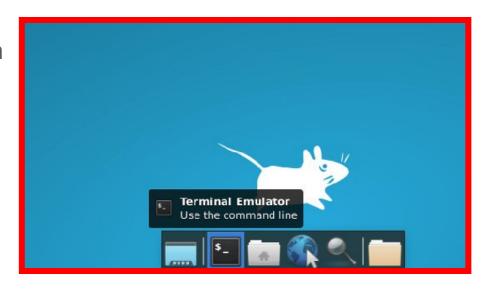

# Why terminal? Isn't GUI better?

- GUI (Graphical User Interfaces) are good for humans, not computers
- Terminals allow you to automate many things that are difficult if you use GUI
- Terminals allow you to scale up to manage hundreds or thousands of machines
- In data centers, everything is based on terminals, no GUI
- Knowing how to use terminals give you additional skills (needed for many positions)

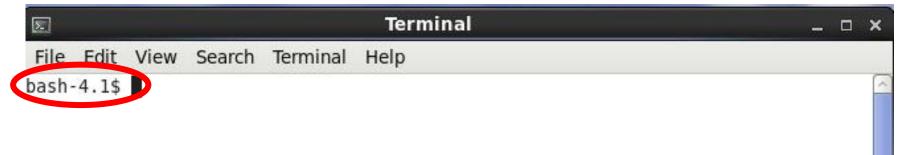

This is a "command prompt". You enter commands after the prompt. "bash" is the default working environment (called "shell")

4.1 means the version

# Frequently Used Commands

# Is (list)

ls: list the files and directories (also called "folders")

Is -I: list with long (more information); beginning 'd': directory

```
Terminal
  2
   File Edit View Search Terminal Help
 bash-4.1$ ls
  Desktop Documents Downloads Music Pictures Public Templates Videos
→ bash-4.1$ ls -l
  total 0
  drwxr-xr-x 2 access ecnuser 6 Jan 20 08:34 Desktop
  drwxr-xr-x 2 access ecnuser 6 Jan 20 08:13 Documents
  drwxr-xr-x 2 access ecnuser 6 Jan 20 08:13 Downloads
  drwxr-xr-x 2 access ecnuser 6 Jan 20 08:13 Music
  drwxr-xr-x 2 access ecnuser 6 Jan 20 08:13 Pictures
  drwxr-xr-x 2 access ecnuser 6 Jan 20 08:13 Public
  drwxr-xr-x 2 access ecnuser 6 Jan 20 08:13 Templates
  drwxr-xr-x 2 access ecnuser 6 Jan 20 08:13 Videos
```

# Is (list)

ls: list the files and directories (also called "folders")

Is -I: list with long (more information); beginning 'd': directory

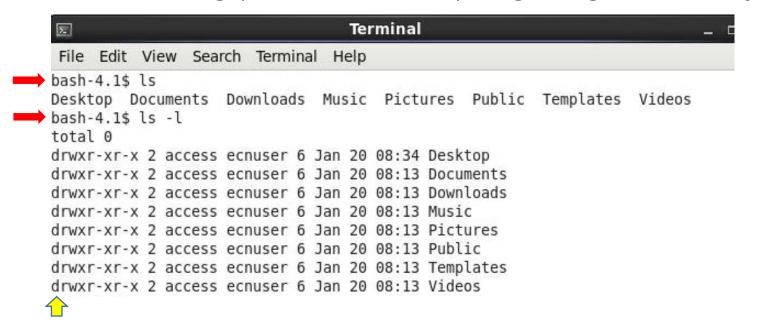

# mkdir: make new directory (i.e., folder) cd: change (i.e. enter) directory

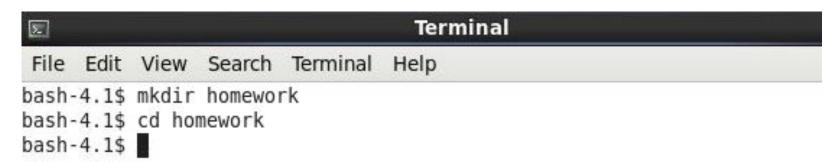

### vim: text editor

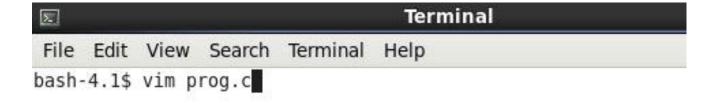

```
File Edit View Search Terminal Help
#include <stdio.h>
#include <stdlib.h>
int main(int argc, char * * argv)
    int cnt;
    for (cnt = 0; cnt < 10; cnt ++)
             printf("%d\n", cnt);
    return EXIT SUCCESS;
"prog.c" 12L, 206C
                                                              10,5
```

Terminal

Σ.

# cp src dest: copy file src to dest diff file1 file2: compare

```
File Edit View Search Terminal Help

bash-4.1$ cp prog.c prog2.c
bash-4.1$ diff prog.c prog2.c
bash-4.1$ prog2.c is identical to prog.c
diff shows nothing
```

# echo "message" >> file: add a line cat -n file: show file with line number

```
Terminal
File Edit View Search Terminal Help
bash-4.1$ echo "// This is a comment" >> prog2.c
bash-4.1$ cat -n prog2.c
                                     Append at the end of the file
    1 #include <stdio.h>
       #include <stdlib.h>
       int main(int argc, char * * argv)
           int cnt:
           for (cnt = 0; cnt < 10; cnt ++)
                   printf("%d\n", cnt);
           return EXIT SUCCESS;
   11
      // This is a comment
bash-4.1$
```

### diff shows the difference, with line numbers

```
File Edit View Search Terminal Help
bash-4.1$ diff prog.c prog2.c
12a13
> // This is a comment
bash-4.1$
```

# grep word file: print the lines with this word in the file

```
File Edit View Search Terminal Help

bash-4.1$ grep "int" prog.c
int main(int argc, char * * argv)
    int cnt;
    printf("%d\n", cnt);

bash-4.1$
```

### rm: remove a file (irreversible)

```
File Edit View Search Terminal Help

bash-4.1$ ls

prog2.c prog.c

bash-4.1$ rm prog2.c

bash-4.1$ ls

prog.c

prog.c

prog2.c has been deleted

bash-4.1$
```

### mv (move): rename a file

```
File Edit View Search Terminal Help
bash-4.1$ ls
prog.c
bash-4.1$ mv prog.c myprogram.c
bash-4.1$ ls
myprogram.c
bash-4.1$ ls
```

# redirect output using >>

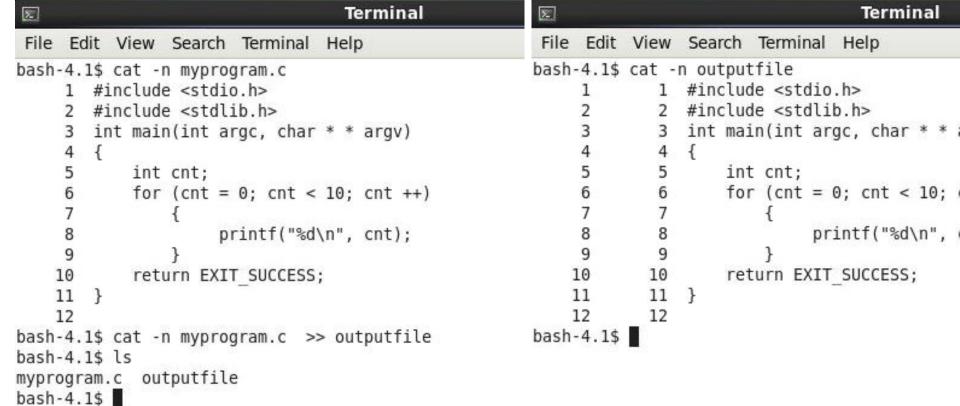

# pipe (|): take output from one program as input of another program

```
File Edit View Search Terminal Help

bash-4.1$ cat -n myprogram.c | grep "int"
3 int main(int argc, char * * argv)
5 int cnt;
8 printf("%d\n", cnt);
bash-4.1$
```

# **Popular First and Last Names**

|    | Α    | В           | С       | D         | E       | F     |
|----|------|-------------|---------|-----------|---------|-------|
| 1  | Rank | Name        | Number  | Name      | Number  |       |
| 2  | 1    | James       | 4792954 | Mary      | 3393456 | First |
| 3  | 2    | John        | 4594023 | Patricia  | 1564163 | First |
| 4  | 3    | Robert      | 4571203 | Jennifer  | 1465928 | First |
| 5  | 4    | Michael     | 4315462 | Linda     | 1448097 | First |
| 6  | 5    | William     | 3662399 | Elizabeth | 1443415 | First |
| 7  | 6    | David       | 3557293 | Barbara   | 1410059 | First |
| 8  | 7    | Richard     | 2487983 | Susan     | 1106071 | First |
| 9  | 8    | Joseph      | 2384205 | Jessica   | 1043436 | First |
| 10 | 9    | Thomas      | 2174023 | Sarah     | 996554  | First |
| 11 | 10   | Charles     | 2144937 | Margaret  | 993136  | First |
| 12 | 11   | Christopher | 2018834 | Karen     | 984893  | First |
| 13 | 12   | Daniel      | 1874730 | Nancy     | 973993  | First |
| 14 | 13   | Matthew     | 1582665 | Lisa      | 964399  | First |
| 15 | 14   | Anthony     | 1397889 | Betty     | 957509  | First |
| 16 | 15   | Donald      | 1366903 | Dorothy   | 910134  | First |
| 17 | 16   | Mark        | 1344092 | Sandra    | 873189  | First |
| 18 | 17   | Paul        | 1306645 | Ashley    | 843158  | First |
| 19 | 18   | Steven      | 1277952 | Kimberly  | 834968  | First |
|    |      |             |         |           |         |       |

| 103 | 1  | SMITH    | 2501922 | 1.006 | Last |
|-----|----|----------|---------|-------|------|
| 104 | 2  | JOHNSON  | 2014470 | 0.81  | Last |
| 105 | 3  | WILLIAMS | 1738413 | 0.699 | Last |
| 106 | 4  | JONES    | 1544427 | 0.621 | Last |
| 107 | 5  | BROWN    | 1544427 | 0.621 | Last |
| 108 | 6  | DAVIS    | 1193760 | 0.48  | Last |
| 109 | 7  | MILLER   | 1054488 | 0.424 | Last |
| 110 | 8  | WILSON   | 843093  | 0.339 | Last |
| 111 | 9  | MOORE    | 775944  | 0.312 | Last |
| 112 | 10 | TAYLOR   | 773457  | 0.311 | Last |
| 113 | 11 | ANDERSON | 773457  | 0.311 | Last |
| 114 | 12 | THOMAS   | 773457  | 0.311 | Last |
| 115 | 13 | JACKSON  | 770970  | 0.31  | Last |
| 116 | 14 | WHITE    | 693873  | 0.279 | Last |
| 117 | 15 | HARRIS   | 683925  | 0.275 | Last |

## head: print the first 10 lines

```
Terminal
\sum_{i}
 File Edit View Search Terminal Help
bash-4.1$ ls
names.csv
bash-4.1$ head names.csv
Rank, Name, Number, Name, Number,
1, James, 4792954, Mary, 3393456, First
2, John, 4594023, Patricia, 1564163, First
3, Robert, 4571203, Jennifer, 1465928, First
4, Michael, 4315462, Linda, 1448097, First
5, William, 3662399, Elizabeth, 1443415, First
6, David, 3557293, Barbara, 1410059, First
7.Richard, 2487983, Susan, 1106071, First
8, Joseph, 2384205, Jessica, 1043436, First
9, Thomas, 2174023, Sarah, 996554, First
bash-4.1$
```

### tail: print the last 10 lines

```
2
                                    Terminal
File Edit View Search Terminal Help
bash-4.1$ tail names.csv
91,BUTLER,226317,0.091,Last,
92,SIMMONS,226317,0.091,Last,
93,F0STER,226317,0.091,Last,
94,GONZALES,216369,0.087,Last,
95, BRYANT, 216369, 0.087, Last,
96, ALEXANDER, 211395, 0.085, Last,
97, RUSSELL, 211395, 0.085, Last,
98, GRIFFIN, 208908, 0.084, Last,
99, DIAZ, 208908, 0.084, Last,
100, HAYES, 206421, 0.083, Last,
bash-4.1$
```

### head -n: first n lines

| E                                              |         |         |            |           | Terminal |  |
|------------------------------------------------|---------|---------|------------|-----------|----------|--|
| File                                           | Edit    | View    | Search     | Terminal  | Help     |  |
| bash-                                          | 4.1\$   | head    | -15 name   | es.csv    |          |  |
| Rank,                                          | Name    | , Numbe | r, Name, N | Number,   |          |  |
| 1,Jan                                          | nes,4   | 792954  | ,Mary,33   | 393456,Fi | rst      |  |
| 2, Joh                                         | nn, 459 | 94023,  | Patricia   | a,1564163 | ,First   |  |
| 3, Rob                                         | pert,   | 457120  | 3,Jenni    | fer,14659 | 28,First |  |
| 4, Michael, 4315462, Linda, 1448097, First     |         |         |            |           |          |  |
| 5, William, 3662399, Elizabeth, 1443415, First |         |         |            |           |          |  |
| 6,David,3557293,Barbara,1410059,First          |         |         |            |           |          |  |
| 7,Richard,2487983,Susan,1106071,First          |         |         |            |           |          |  |
| 8, Joseph, 2384205, Jessica, 1043436, First    |         |         |            |           |          |  |
| 9,Thomas,2174023,Sarah,996554,First            |         |         |            |           |          |  |
| 10, Charles, 2144937, Margaret, 993136, First  |         |         |            |           |          |  |
| 11,Christopher,2018834,Karen,984893,First      |         |         |            |           |          |  |
| 12,Daniel,1874730,Nancy,973993,First           |         |         |            |           |          |  |
| 13,Matthew,1582665,Lisa,964399,First           |         |         |            |           |          |  |
| 14, Anthony, 1397889, Betty, 957509, First     |         |         |            |           |          |  |
| bash-                                          | 4.1\$   |         |            |           |          |  |

#### tail -n: last n lines

```
Terminal
\Sigma
 File Edit View Search Terminal Help
bash-4.1$ tail -15 names.csv
86,LONG,228804,0.092,Last,
87, PATTERSON, 228804, 0.092, Last,
88, HUGHES, 228804, 0.092, Last,
89, FLORES, 228804, 0.092, Last,
90, WASHINGTON, 228804, 0.092, Last,
91,BUTLER,226317,0.091,Last,
92,SIMMONS,226317,0.091,Last,
93,F0STER,226317,0.091,Last,
94,GONZALES,216369,0.087,Last,
95, BRYANT, 216369, 0.087, Last,
96, ALEXANDER, 211395, 0.085, Last,
97, RUSSELL, 211395, 0.085, Last,
98, GRIFFIN, 208908, 0.084, Last,
99.DIAZ.208908.0.084.Last.
100, HAYES, 206421, 0.083, Last,
bash-4.1$
```

## pipe (|): output as input of next

```
File Edit View Search Terminal Help

bash-4.1$ cat -n myprogram.c | grep "int"

3 int main(int argc, char * * argv)

5 int cnt;

8 printf("%d\n", cnt);

bash-4.1$
```

## sort -n: sort as numbers

| <b>▼</b> Terminal                                                                      |                                                                                                    |   |
|----------------------------------------------------------------------------------------|----------------------------------------------------------------------------------------------------|---|
| File Edit                                                                              | View Search Terminal Help                                                                                                    |   |
| James,479<br>John,4594<br>Robert,45<br>Michael,4<br>John,355<br>Joseph,23<br>Joseph,23 | grep First names.csv   sort<br>22954,Mary,3393456,First<br>4023,Patricia,1564163,First<br>571203,Jennifer,1465928,First<br>4315462,Linda,1448097,First<br>3662399,Elizabeth,1443415,First<br>57293,Barbara,1410059,First<br>2487983,Susan,1106071,First<br>384205,Jessica,1043436,First<br>174023,Sarah,996554,First<br>,2144937,Margaret,993136,First | t |

## sort -k c: sort by the c's column

```
Terminal
2
     Edit View Search Terminal Help
bash-4.1$ grep First names.csv | sort -t "," -k 2 |
52, Aaron, 569239, Heather, 524160, First
57, Adam, 543586, Joan, 471719, First
                                                                                         Terminal
                                                    Σ
87, Alan, 344833, Denise, 371012, First
76, Albert, 395454, Gloria, 409027, First
                                                         Edit View Search Terminal Help
47, Alexander, 646463, Rachel, 546137, First
                                                    bash-4.1$ grep First names.csv | sort -t "," -k 4 | head
19.Andrew.1245696.Donna.824789.First
                                                    94, Randy, 327075, Abigail, 354708, First
14, Anthony, 1397889, Betty, 957509, First
                                                    98,Bobby,312923,Alexis,336473,First
68, Arthur, 431511, Olivia, 428419, First
                                                    71, Sean, 416246, Alice, 420145, First
74, Austin, 403440, Doris, 413521, First
                                                    23, Kevin, 1166544, Amanda, 771946, First
42, Benjamin, 708478, Samantha, 568674, First
                                                    89, Eugene, 341261, Amber, 368623, First
bash-4.1$
                                                    33, Nicholas, 885052, Amy, 678863, First
                                                    67, Roger, 431647, Andrea, 430394, First
                                                    35, Stephen, 841135, Angela, 657250, First
                                                    69, Terry, 421661, Ann, 422401, First
```

bash-4.1\$

36, Jonathan, 832914, Anna, 651333, First

#### sed: substitute a letter

```
Terminal
\sum_{i}
 File Edit View Search Terminal Help
bash-4.1$ head -5 names.csv
Rank, Name, Number, Name, Number,
1, James, 4792954, Mary, 3393456, First
2, John, 4594023, Patricia, 1564163, First
3, Robert, 4571203, Jennifer, 1465928, First
4, Michael, 4315462, Linda, 1448097, First
bash-4.1$ head -5 names.csv | sed 's/c/C/g'
Rank, Name, Number, Name, Number,
1, James, 4792954, Mary, 3393456, First
2, John, 4594023, PatriCia, 1564163, First
3, Robert, 4571203, Jennifer, 1465928, First
4, MiChael, 4315462, Linda, 1448097, First
bash-4.1$
```

#### sed: substitute a word

```
Terminal
\Sigma
 File Edit View Search Terminal Help
bash-4.1$ head -5 names.csv
Rank, Name, Number, Name, Number,
1, James, 4792954, Mary, 3393456, First
2, John, 4594023, Patricia, 1564163, First
3, Robert, 4571203, Jennifer, 1465928, First
4, Michael, 4315462, Linda, 1448097, First
bash-4.1$ head -5 names.csv | sed 's/First/Number 1/g'
Rank, Name, Number, Name, Number,
1, James, 4792954, Mary, 3393456, Number 1
2, John, 4594023, Patricia, 1564163, Number 1
3, Robert, 4571203, Jennifer, 1465928, Number 1
4, Michael, 4315462, Linda, 1448097, Number 1
bash-4.1$
```

#### awk: keep a column

|                                                                                                    | Terminal                                                               |
|----------------------------------------------------------------------------------------------------|------------------------------------------------------------------------|
| File Edit View Search Terminal I                                                                                                    | Help                                                                   |
| bash-4.1\$ sed 's/,/ /g' names.csv<br>Rank Name Number Name Number<br>1 James 4792954 Mary 3393456 Firs<br>2 John 4594023 Patricia 1564163 F<br>3 Robert 4571203 Jennifer 1465928<br>4 Michael 4315462 Linda 1448097 F<br>5 William 3662399 Elizabeth 14434<br>6 David 3557293 Barbara 1410059 F<br>7 Richard 2487983 Susan 1106071 F<br>8 Joseph 2384205 Jessica 1043436 | head  irst First First First First First First First First First First |
| 9 Thomas 2174023 Sarah 996554 Fir bash-4.1\$                                                                                                    |                                                                        |

```
Terminal
2
 File Edit View Search Terminal Help
bash-4.1$ sed 's/,/ /g' names.csv | awk '{print $2}' |
                                                       head
Name
James
John
Robert
Michael
William
David
Richard
Joseph
Thomas
bash-4.1$
```

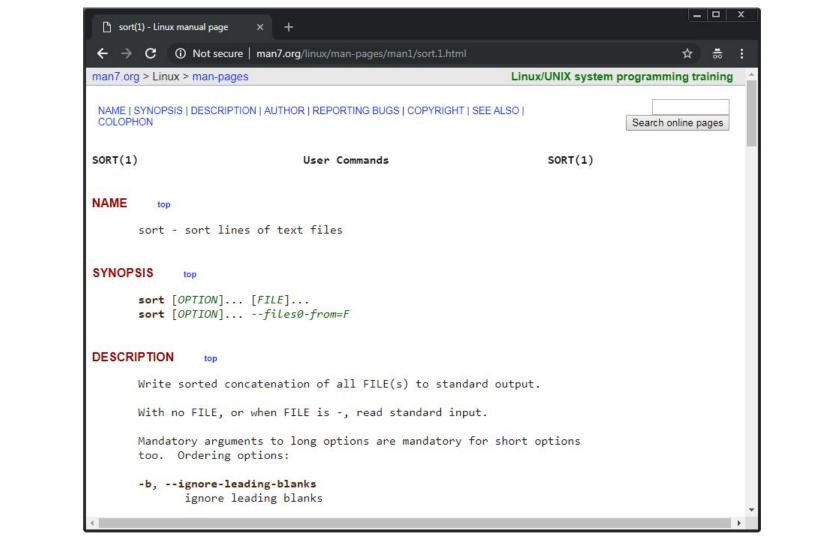

```
_ D X
  Sort(1) - Linux manual page
               ① Not secure | man7.org/linux/man-pages/man1/sort.1.html
                                                                                                            ☆ 蒜
        native byte values.
AUTHOR
        Written by Mike Haertel and Paul Eggert.
REPORTING BUGS
        GNU coreutils online help: <a href="https://www.gnu.org/software/coreutils/">https://www.gnu.org/software/coreutils/</a>
        Report sort translation bugs to
        <https://translationproject.org/team/>
COPYRIGHT
                  top
        Copyright @ 2018 Free Software Foundation, Inc. License GPLv3+: GNU
        GPL version 3 or later <a href="https://gnu.org/licenses/gpl.html">https://gnu.org/licenses/gpl.html</a>.
        This is free software: you are free to change and redistribute it.
        There is NO WARRANTY, to the extent permitted by law.
SEE ALSO
        shuf(1), uniq(1)
        Full documentation at: <a href="https://www.gnu.org/software/coreutils/sort">https://www.gnu.org/software/coreutils/sort</a>
        or available locally via: info '(coreutils) sort invocation'
COLOPHON
```

# **Enjoy Linux**

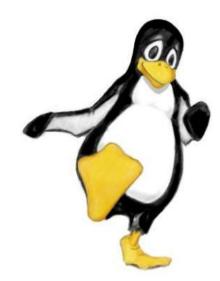

## Components of a C Program

```
/*
  first.c
  Created by yunglu@purdue.edu
 *
 */
#include <stdio.h>
#include <stdlib.h>
int main(int argc, char * * argv)
   printf("Hello C\n");
    return EXIT SUCCESS;
```

## C Programs has three formats

Compilation + Linking

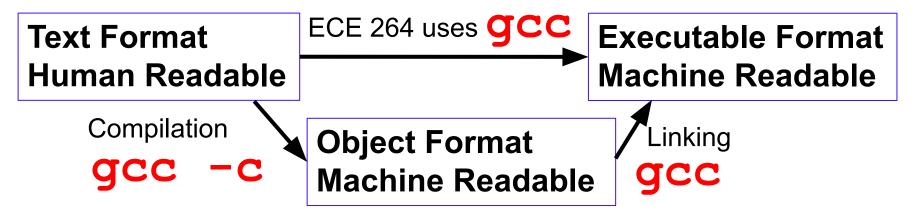

These formats allow the same programs (text format) to run on different types of machines.

## gcc compiler

- Convert text file (human readable) to executable file (machine)
- Detect likely mistakes if you ask gcc to do that
- gcc -std=c99 -g -Wall -Wshadow -pedantic -Wvla -Werror
- -std=c99: using the C standard announced in 1999
- -g: enabling debugging
- -Wall : enable warning messages
- -Wshadow : detecting shadow variables
- -pedantic : restricting standard C
- -Wvla : detecting variable length array
- -Werror: treating warnings as errors

## create an alias for gcc

```
File Edit View Search Terminal Help

bash-4.2$ more .bashrc
alias ls="ls -F"
bash-4.2$ echo "alias gcc=\"gcc -std=c99 -g -Wall -Wshadow -pedantic -Wvla -Werror\"" >> .bashrc
bash-4.2$ more .bashrc
alias ls="ls -F"
alias gcc="gcc -std=c99 -g -Wall -Wshadow -pedantic -Wvla -Werror"
bash-4.2$
```

## Warning: unused variable

Compiler warnings are your "first-line of defense" detecting erroneous code.

Unused variables are likely caused by mistyping.

```
#include <stdio.h>
#include <stdlib.h>
int main(int argc, char * * argv)
{
   int counter;
   int unused;
   for (counter = 0; counter < 10; counter ++)
      {
      printf("%d\n", counter);
      }
   return EXIT_SUCCESS;
}</pre>
```

```
bash-4.2$ gcc prog02.c

prog02.c: In function 'main':

prog02.c:6:7: error: unused variable 'unused' [-Werror=unused-variable]

int unused;

cc1: all warnings being treated as errors

bash-4.2$ ■
```

```
bash-4.2$ gcc prog03.c
bash-4.2$ ./a.out
0
var = 3
1
var = 3
var = 5
```

```
#include <stdio.h>
#include <stdlib.h>
int main(int argc, char * * argv)
  int counter;
  int var = 5;
  for (counter = 0; counter < 2; counter ++)
      int var = 3;
      printf("%d\n", counter);
      printf("var = %d\n", var); // should be 3
  printf("var = %d\n", var); // should be 5
  return EXIT SUCCESS;
```

```
#include <stdio.h>
#include <stdlib.h>
int main(int argc, char * * argv)
  int counter;
  int var = 5;
  for (counter = 0; counter < 2; counter ++)</pre>
      int var = 3;
      printf("%d\n", counter);
      printf("var = %d\n", var);
      var++;
  printf("var = %d\n", var);
  return EXIT_SUCCESS;
```

```
bash-4.2$ gcc prog03.c
bash-4.2$ ./a.out
0
var = 3
var = 3
var = 5
```

```
#include <stdio.h>
#include <stdlib.h>
int main(int argc, char * * argv)
  int counter;
  int var = 5;
  for (counter = 0; counter < 2; counter ++)</pre>
      int var = 3;
      printf("%d\n", counter);
      printf("var = %d\n", var);
      var++;
  printf("var = %d\n", var);
  return EXIT SUCCESS;
```

```
bash-4.2$ gcc prog03.c
bash-4.2$ ./a.out
0
var = 3 without gcc
var = 3 warning
var = 5
```

```
#include <stdio.h>
#include <stdlib.h>
int main(int argc, char * * argv)
  int counter;
  int var = 5;
  for (counter = 0; counter < 2; counter ++)</pre>
      int var = 3;
      printf("%d\n", counter);
      printf("var = %d\n", var);
      var++;
  printf("var = %d\n", var);
  return EXIT SUCCESS;
```

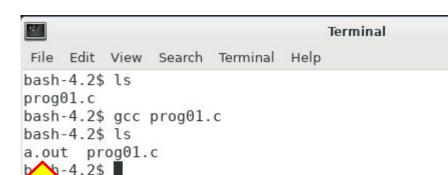

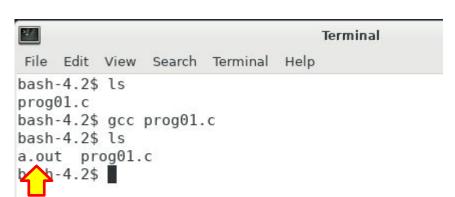

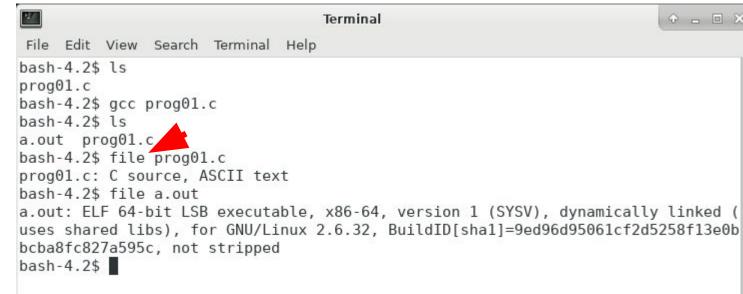

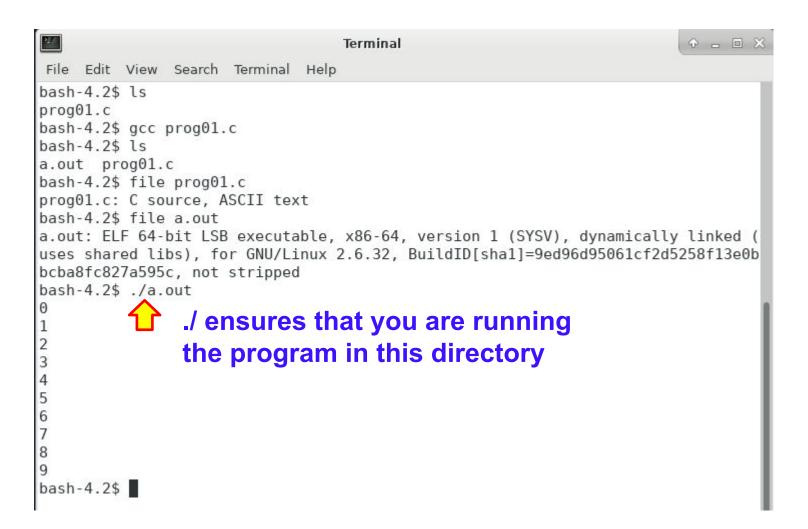

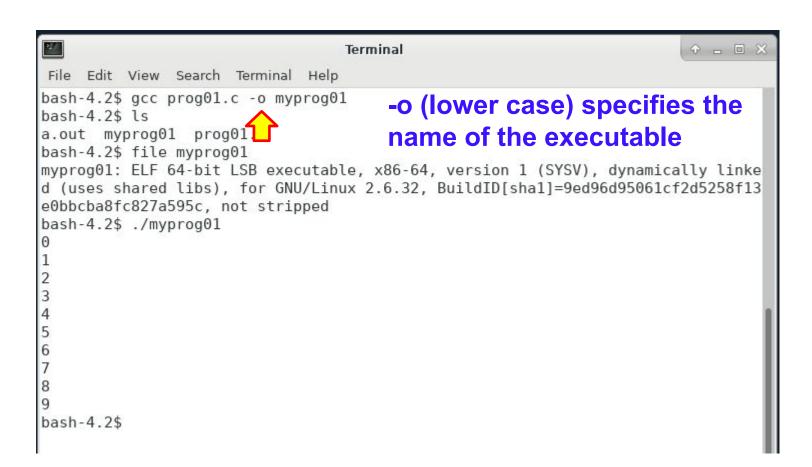

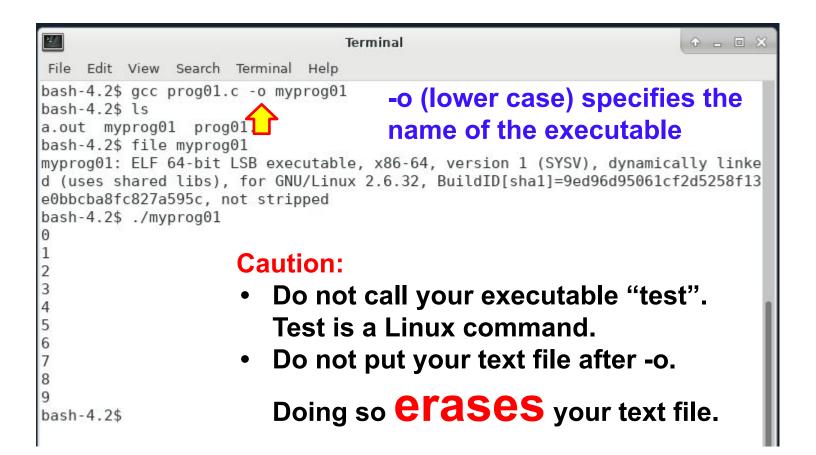

#### conditional compilation

Notice the difference ifdef and ifndef (with n)

```
#include <stdio.h>
#include <stdlib.h>
int main(int argc, char * * argv)
{
#ifdef DEBUG
   printf("This is debugging message\n");
#endif

#ifndef DEBUG
   printf("This is not debugging message\n");
#endif
return EXIT_SUCCESS;
}
```

```
bash-4.2$ gcc -DDEBUG prog04.c
bash-4.2$ ./a.out
This is debugging message
bash-4.2$ gcc prog04.c
bash-4.2$ ./a.out
This is not debugging message
```

## Version Control using git

## git vs github

- git: distributed version control tool
- github: cloud service for git
- You may use git without using github
- ECE 264 uses github to distribute homework
- You need to use git to receive assignments
- You are encouraged to use version control for your own work; version control is not a requirement.

## Why is github not required?

- github is a commercial entity and ECE 264 does not force students to use commercial services.
- If you decide to use github (or any other version control service), please ensure your work is private.
- Public repository for ECE 264 is academic dishonesty.

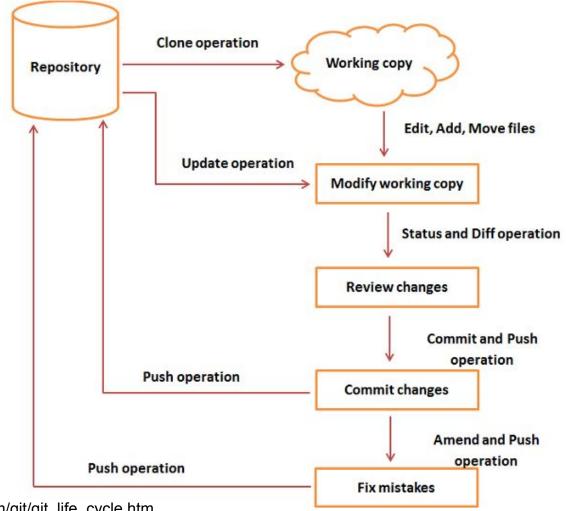

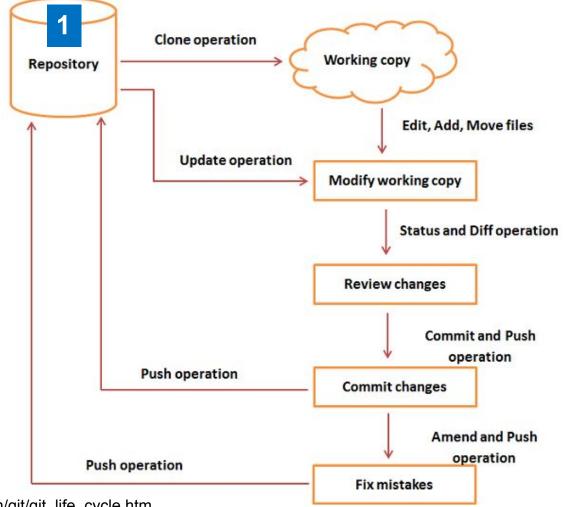

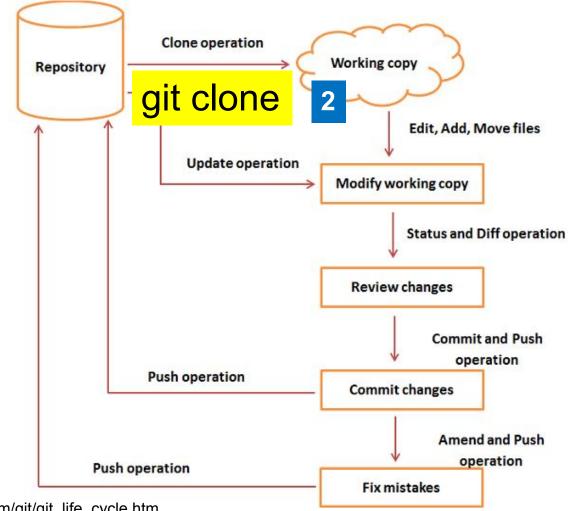

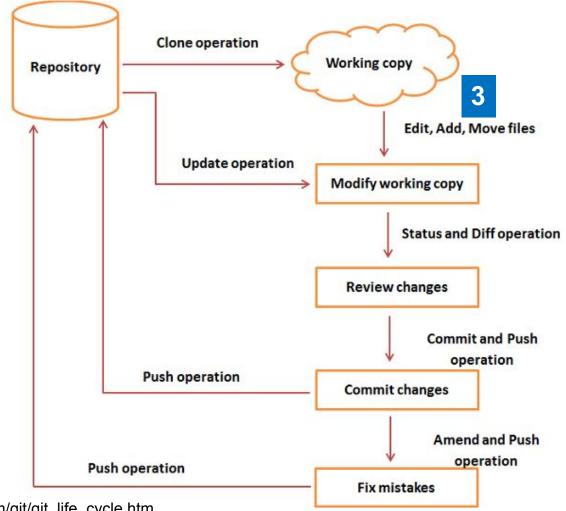

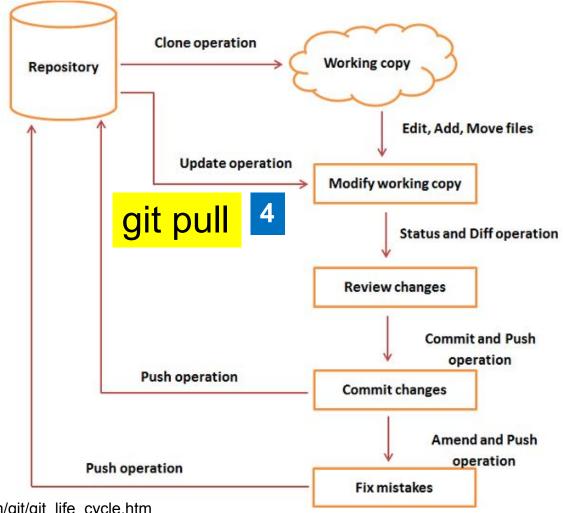

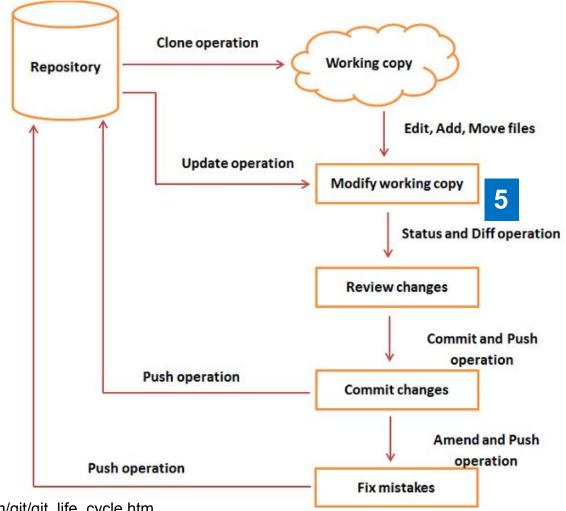

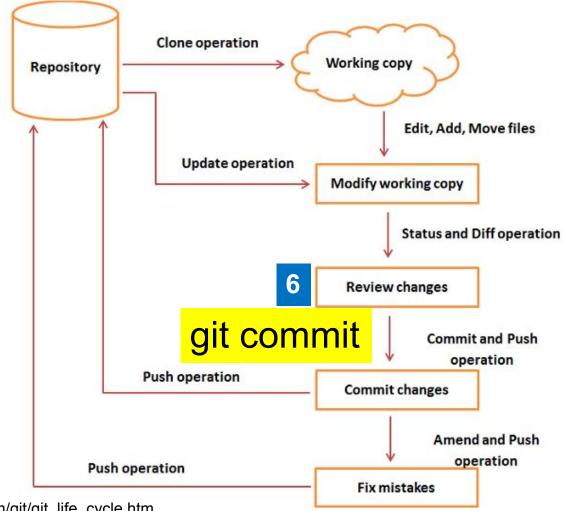

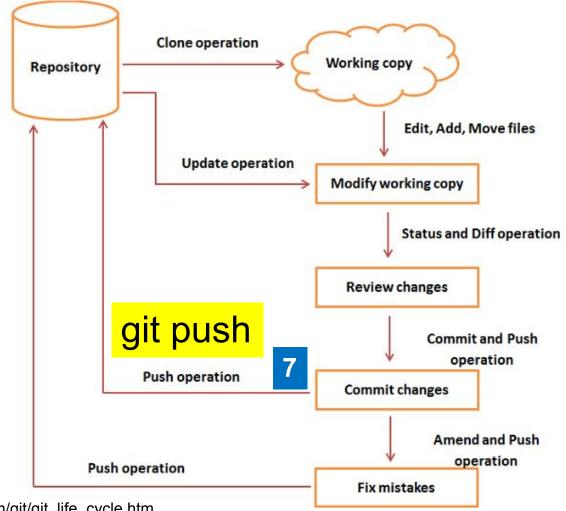

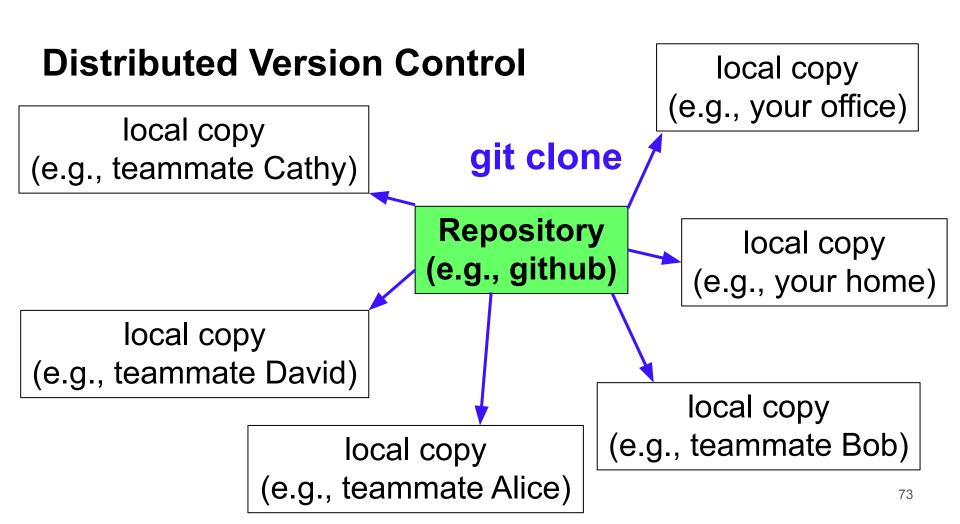

### **Distributed Version Control**

local copy (e.g., teammate Cathy) local copy (e.g., your office)

git commit

git commit

local copy (e.g., teammate David) Repository (e.g., github)

local copy (e.g., your home)

local copy (e.g., teammate Alice) local copy (e.g., teammate Bob)

### **Distributed Version Control**

local copy (e.g., teammate Cathy)

git push

Repository (e.g., github)

local copy (e.g., your office)

local copy (e.g., your home)

local copy (e.g., teammate David)

local copy (e.g., teammate Alice)

local copy (e.g., teammate Bob)

### **Distributed Version Control**

local copy (e.g., teammate Cathy)

local copy (e.g., your office)

Repository (e.g., github)

git pull

local copy (e.g., your home)

local copy (e.g., teammate David)

> local copy (e.g., teammate Alice)

local copy (e.g., teammate Bob)

### git commands

- "git commit" creates on local computer a snapshot of the changes
- "git push" modifies the repository
- "git pull" obtains the latest changes in the repository

#### **Use git effectively**

- "git commit" and "git pull" often. If you work alone, "git push" often.
- If you work in a team, "git push" only working code.
- Do one thing at a time. Finish the work, test it, and push it.
- Do not commit or push too many changes at once.

# **Programming Assignments**

We will be using GitHub classroom for all our programming assignments.

Knowledge of git is necessary to be successful in this course.

# **Programming Assignments**

- Will be released in batches -- ~ 5 assignments at a time.
- Submission deadline: 1 assignment per week -- Refer course webpage for more details.
- No extensions.
- Other rules:

Refer: <a href="https://purs3lab.github.io/ece264/labs/">https://purs3lab.github.io/ece264/labs/</a>

# **Accessing Programming Assignments**

- Step 1: Fill up this form: <a href="https://forms.gle/afjQoHubsh67GKA1A">https://forms.gle/afjQoHubsh67GKA1A</a> by Tomorrow.
- Step 2 (After 13th Friday): Click on the link provided under each assignment to access the homework.

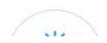

### Ac

A ECE264Spri

⟨> Code ⊙ Is

### Join the classroom:

### PurdueECE264-Spring2023

To join the GitHub Classroom for this course, please select yourself from the list below to associate your GitHub account with your school's identifier (i.e., your name, ID, or email).

Can't find your name? Skip to the next step →

Identifiers
sefabot

on

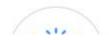

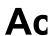

 PurdueECE264-Spring2023

# Accept the assignment — purdueece264-spring2023-hw01

Once you accept this assignment, you will be granted access to the purdueece264-spring2023-hw01-sefabot repository in the ECE264Spring2023 organization on GitHub.

Accept this assignment

om

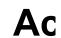

∆ ECE264Spri

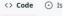

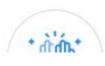

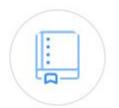

You accepted the assignment, **purdueece264-spring2023-hw01**. We're configuring your repository now. This may take a few minutes to complete. Refresh this page to see updates.

Your assignment is due by Jan 23, 2023, 23:00 EST

om

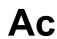

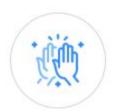

A ECE264Sprir

⟨> Code ⊙ Issu

### You're ready to go!

oom

You accepted the assignment, purdueece264-spring2023-hw01.

Your assignment repository has been created:

https://github.com/ECE264Spring2023/purdueece264-spring2023-hw01-sefabot

We've configured the repository associated with this assignment (update).

Your assignment is due by Jan 23, 2023, 23:00 EST

# **Accessing Programming Assignments**

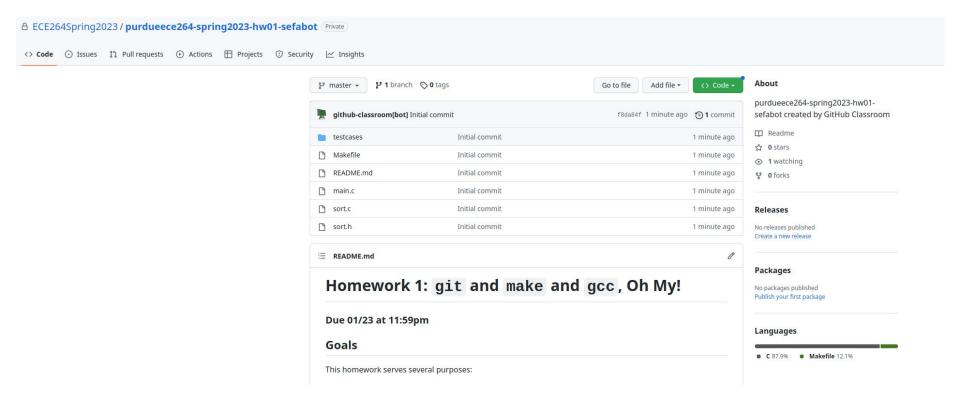

```
git add sort.c
git commit -m "Adding solution"
```

Commit you changes to local repo.

```
git add sort.c
git commit -m "Adding solution"
```

Commit you changes to local repo.

git push

Push changes to your git repo.

git add sort.c git commit -m "Adding solution"

Commit you changes to local repo.

git push

Push changes to your git repo.

git tag final\_ver
git push origin final\_ver

Tag your repo to say that it is ready to grade.

Important: if you don't tag, we don't grade!

```
git add sort.c
git commit -m "Adding solution"
```

Commit you changes to local repo.

```
git push
```

Push changes to your git repo.

```
git tag final_ver
git push origin final_ver
```

Tag your repo to say that it is ready to grade.

```
git tag final_ver -f
git push origin final_ver -f
```

If you make more changes..do not forget to re tag

# Accessing your grades

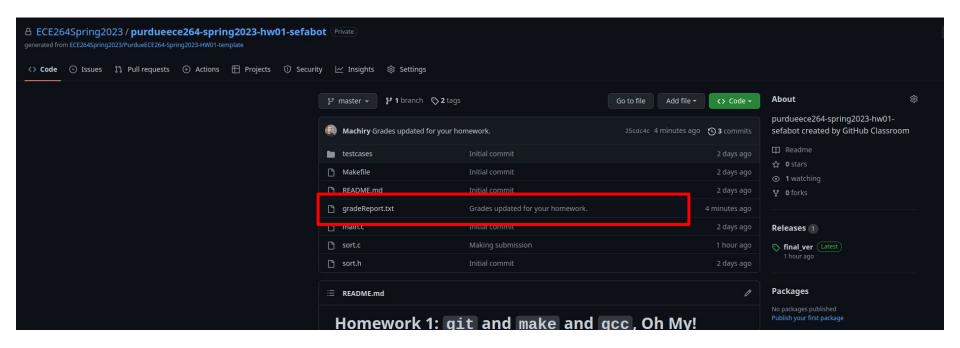

## Accessing your grades

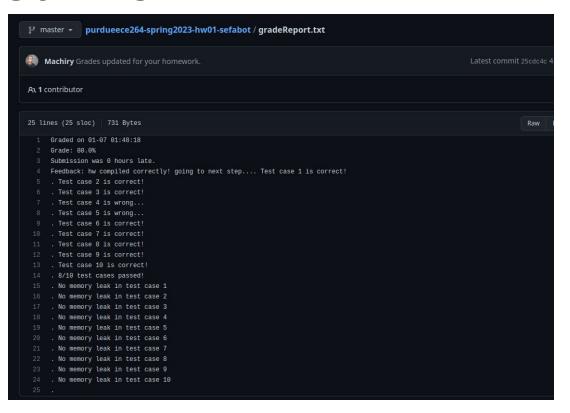

# Welcome to Computer Programming

It is challenging and you will enjoy it.